## **ATLAS Web Options**

Note: To use the ATLAS web application, you must use Microsoft Internet Explorer

From the Options Tab you have 2 options

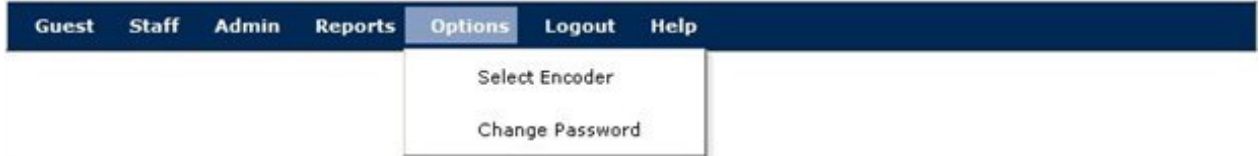

## Select Encoder

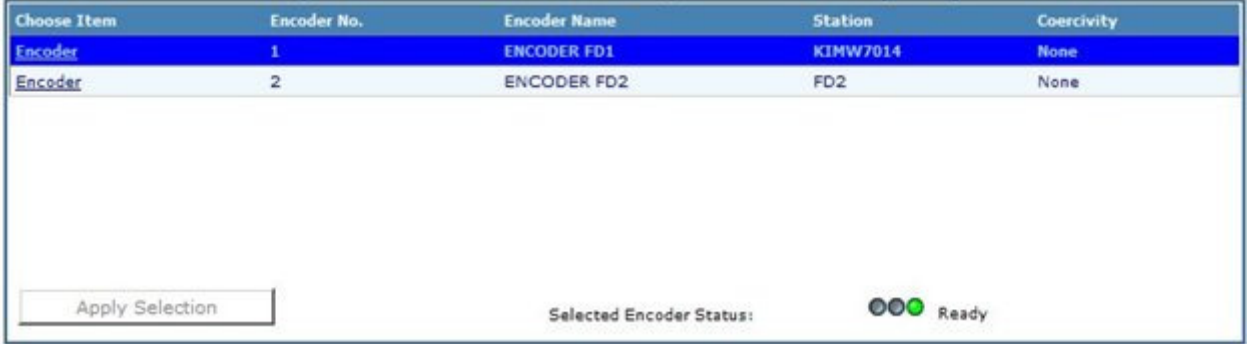

To switch the from one encoder to another

Select the encoder you want to use

Click on Apply Selection

## Change Password

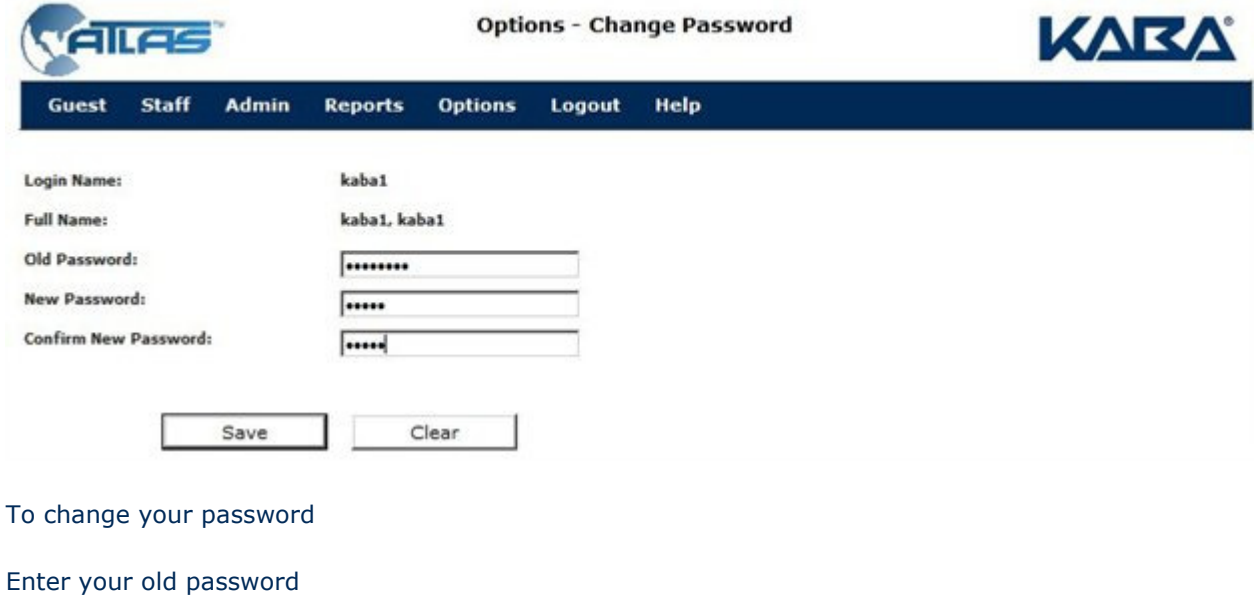

Enter your new password

Confirm your new password

Click on Save